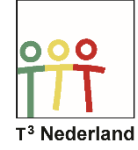

## Hallo,

In deze video laten we jullie zien hoe je een recursieve formule kunt onderzoeken op je TI-Nspire CX.

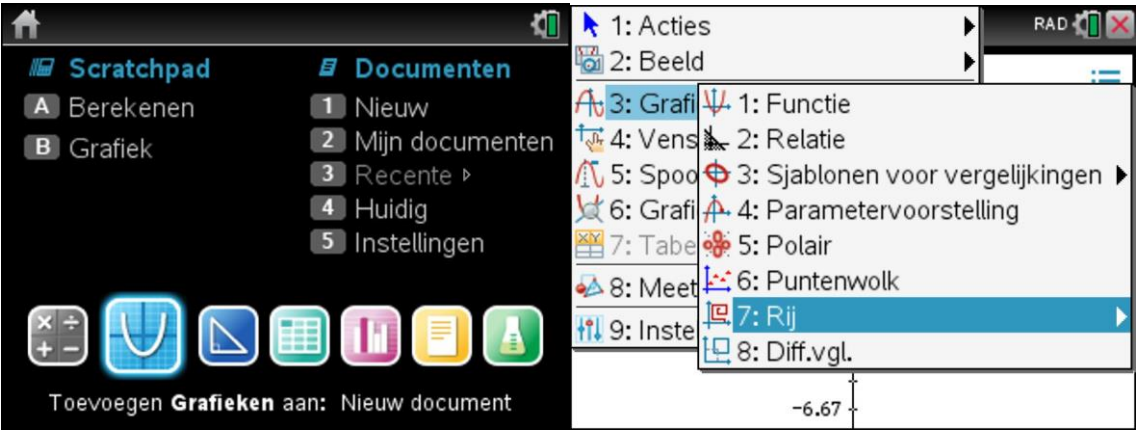

Open een grafiekenscherm en selecteer menu, grafiek invoeren/bewerken en daarna rij.

In het scherm verschijnt nu een invoerstructuur waar je de gegevens van je recursieve formule kunt invoeren.

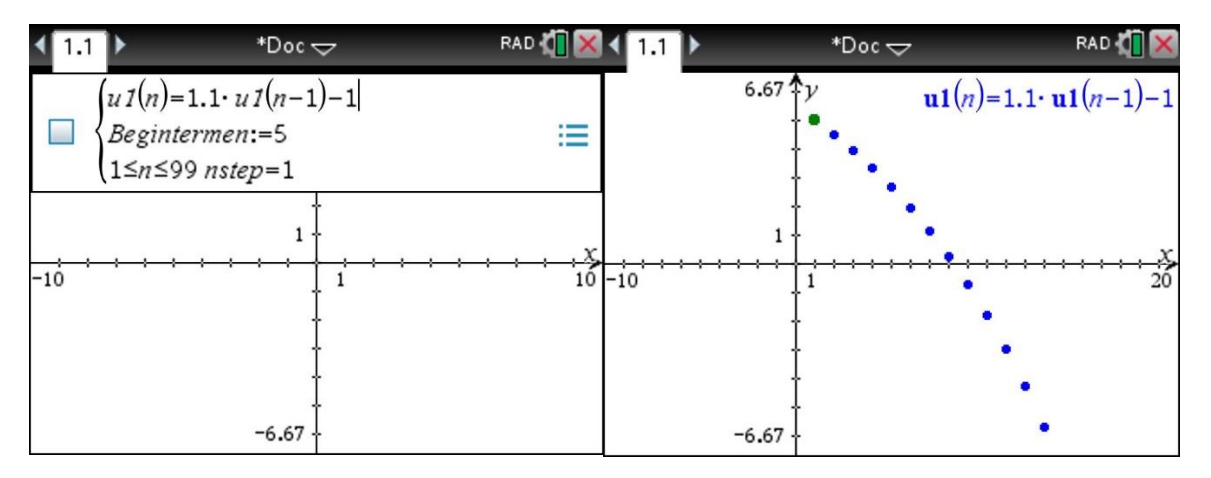

Stel je voor dat iets jaarlijks met 10% toeneemt, maar dat ik er ook jaarlijks 1 van af haal. De bijbehorende formule kan ik invoeren als:  $u1(n)=1.10*u1(n-1)-1$ . Let op dat je de 1 van u1 niet vergeet. We zijn met de eerste recursieve formule bezig.

Als de hoeveelheid op dit moment 5 is voer ik dat in als beginterm.

Ik kies ervoor om dit jaar als jaar nul te bestempelen en laat de n lopen van 0 tot 99 jaar, met een stapgrootte van 1 jaar. Die getallen kan je eenvoudig aanpassen als je dat wilt.

Druk op enter en de grafiek wordt getekend. Je ziet dat na een paar jaar de hoeveelheid onder nul belandt, maar het wiskundig model rekent gewoon door met negatieve uitkomsten. Zoals verwacht worden alleen discrete waarden in de grafiek weergegeven.

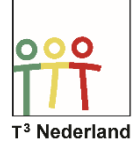

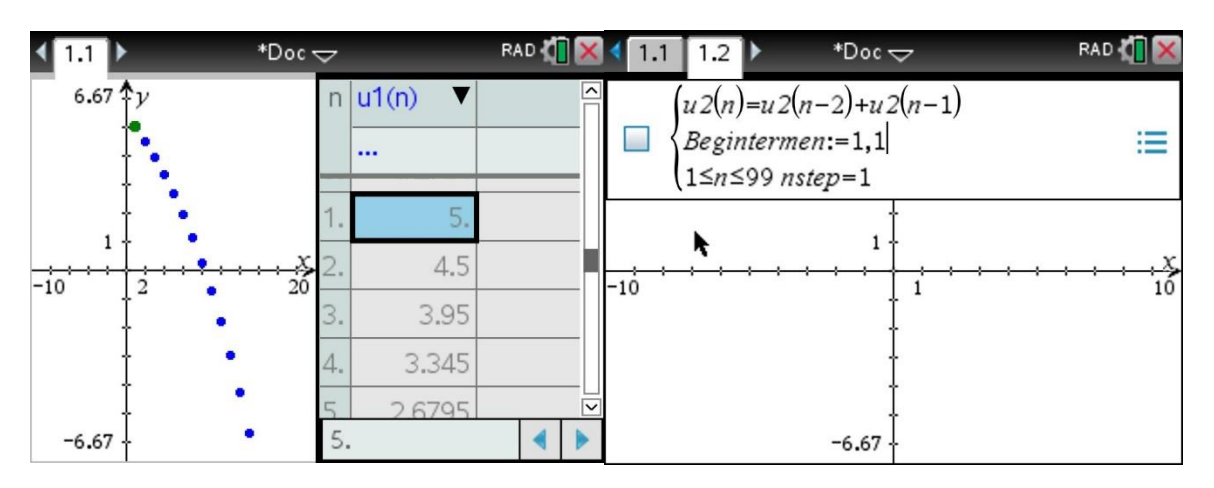

Deze grafiek van een rij wordt ook wel een tijdgrafiek genoemd. Via CTRL T kan je de tabel opvragen.

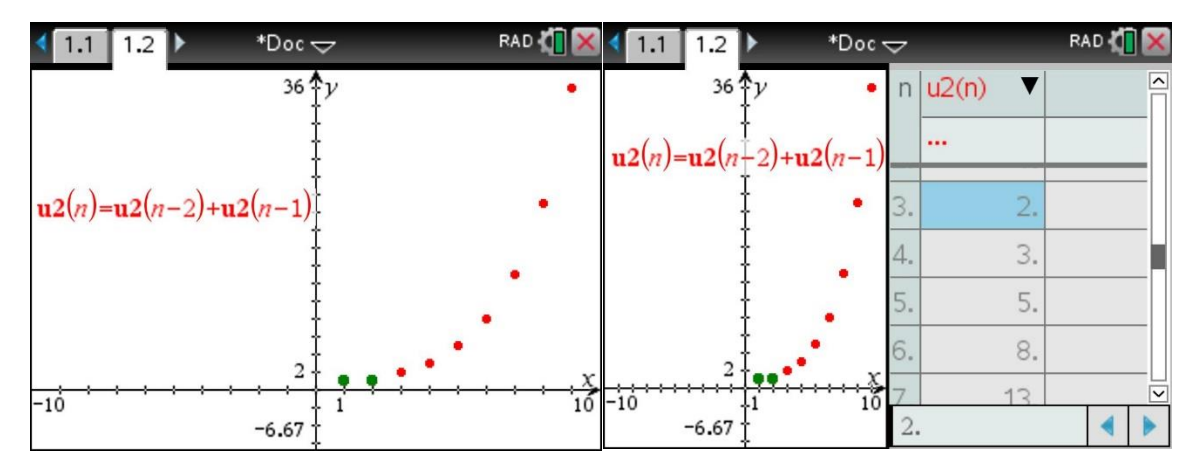

In een volgend scherm voeren we de rij van Fibonacci in. Er zijn twee begintermen. Het eerste en het tweede getal zijn allebei één. Voer nu in: u2(n) = u2(n-2) + u2(n-1). De n laten we beginnen bij 1. Druk op enter en grafiek wordt getekend.

De recursieve formule die we hebben ingevoerd neemt twee voorgaande getallen in de rij en telt die bij elkaar op, terwijl we beginnen met de getallen 1 en 1. In de tabel kan je aflezen dat het derde getal dan, 1+1, dus 2 wordt. Daarna worden de 1 en de 2 opgeteld naar 3, vervolgens de 2 en de 3 opgeteld naar 5 enzovoorts. Deze beroemde rij is ontwikkeld door Fibonacci en kom je overal in de natuur tegen.

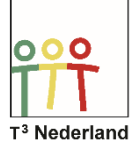

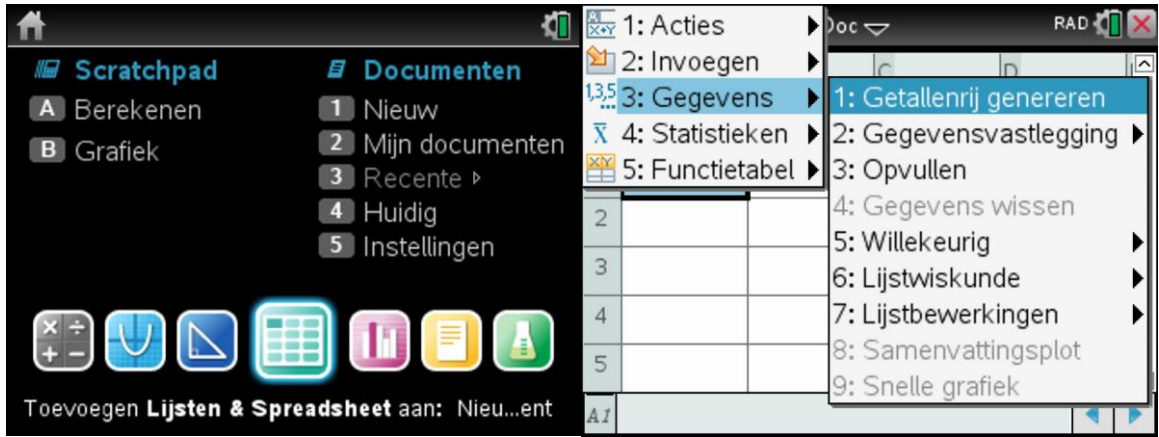

Een andere manier om een recursieve formule in te voeren is via een lijsten en spreadsheet bestand: selecteer menu, gegevens, getallenrij genereren.

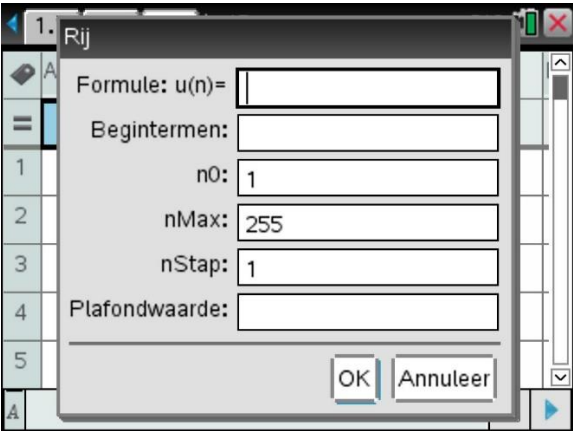

In je scherm verschijnt weer het invoerscherm voor je recursieve formule, waarbij je nu ook het maximaal aantal termen kunt ingeven.

Veel succes met rijen op je TI-Nspire CX!

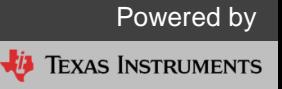